## **Πως βάζουμε κατηγορίες σε ένα λήμμα;**

Παρακάτω ακολουθεί ένα παράδειγμα προσθήκης Κατηγορίας.

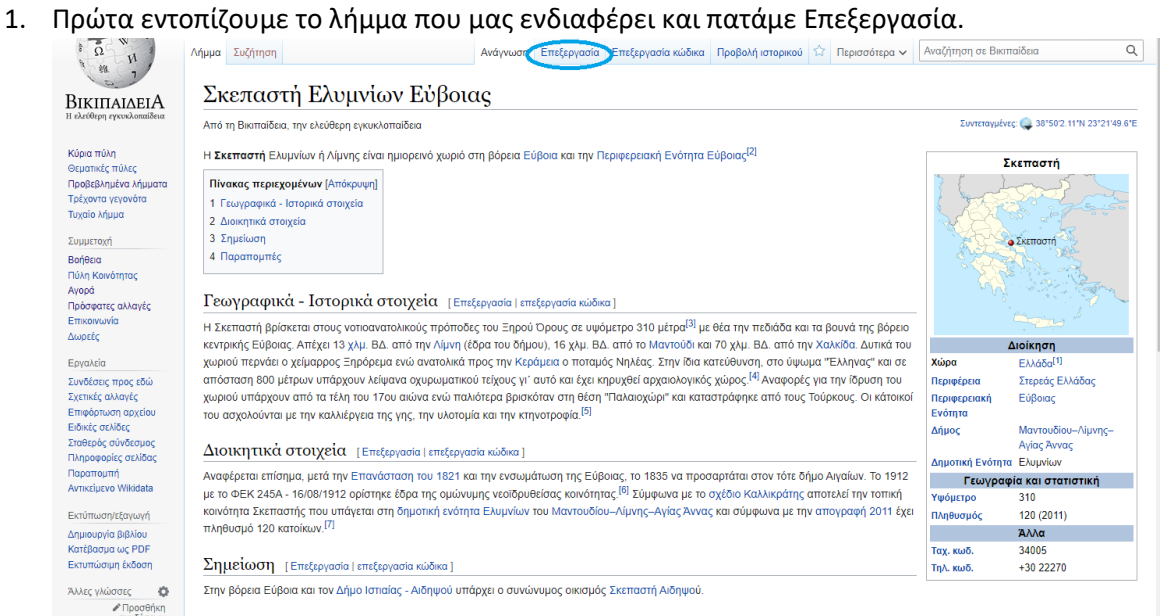

2. Αφού ανοίξει ο Οπτικός Επεξεργαστής, επιλέγουμε το πλήκτρο με τις τρεις γραμμές.

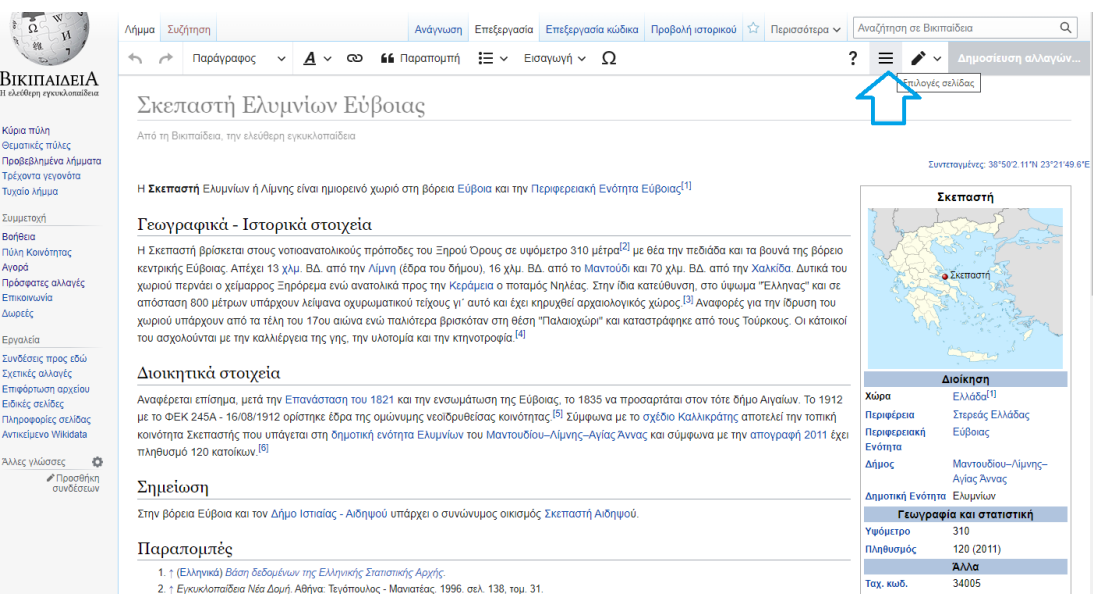

3. Έπειτα πατάμε την επιλογή Κατηγορίες.

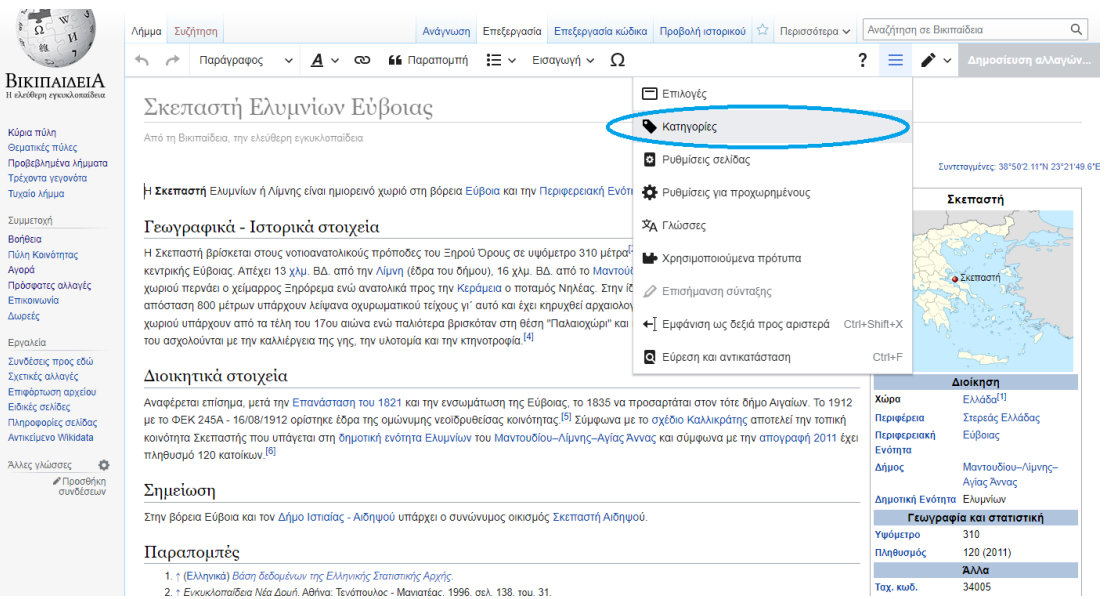

4. Τώρα ανοίγεται μια φόρμα στην οποία μπορούμε α) να προσθέσουμε κατηγορία (π.χ. Αγωνιστές του 1821 για έναν στρατιωτικό της Επανάστασης), β) να σβήσουμε κάποια που δεν ταιριάζει (π.χ. Έλληνες ιεράρχες σε λήμμα για έναν αγωνιστή αλλά και οποιοδήποτε πρόσωπο που δεν κατέχει αυτή την ιδιότητα) και γ) να καθορίσουμε τον τρόπο με τον οποίο θέλουμε να ευρετηριάζεται το αντικείμενο του λήμματος μας σε διάφορες λίστες κατηγοριών. Μερικές συμβουλές πάνω σε αυτό το κομμάτι: η ονομασία του λήμματος μεταφέρετε μόνο σε αυτή την περίσταση χωρίς τόνους. Δηλαδή, για το λήμμα Μάχη στο Μανιάκι θα γράψει κάποιος Μαχη στο Μανιακι. Επιπλέον στα λήμματα που αφορούν ονοματεπώνυμα, βάζουμε πρώτα το επίθετο, π.χ. το λήμμα του Άνθιμου Γαζή πρέπει να καταγραφεί εδώ ως Γαζης Ανθιμος.

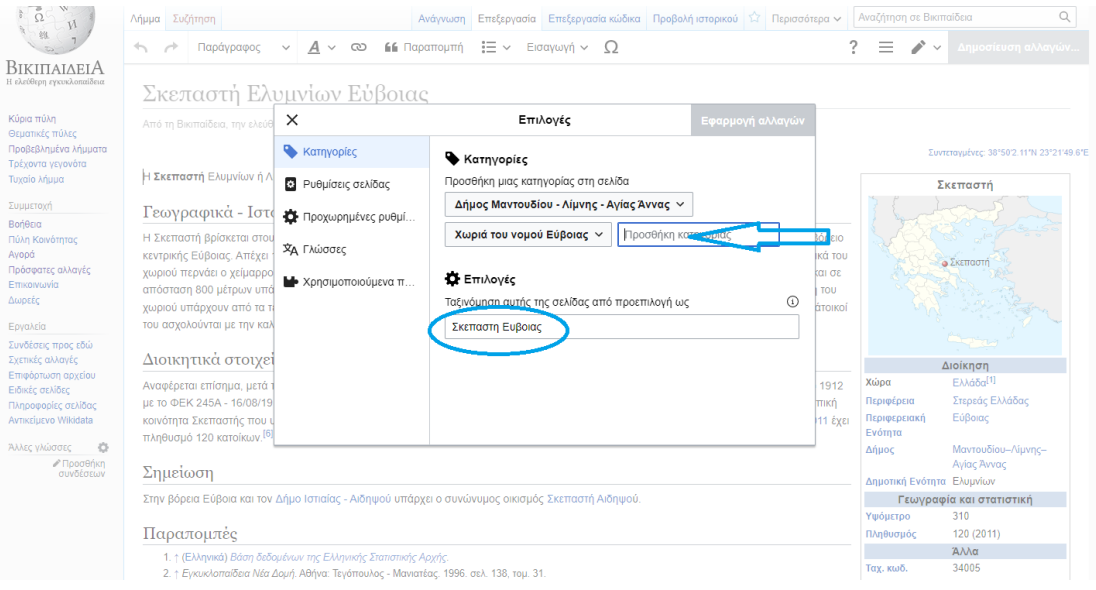

5. Εφόσον έχουμε κάνει τις αλλαγές μας και έχουμε ελέγξει πως αυτές έχουν γίνει σωστά, επιλέγουμε το πλήκτρο Εφαρμογή Αλλαγών.

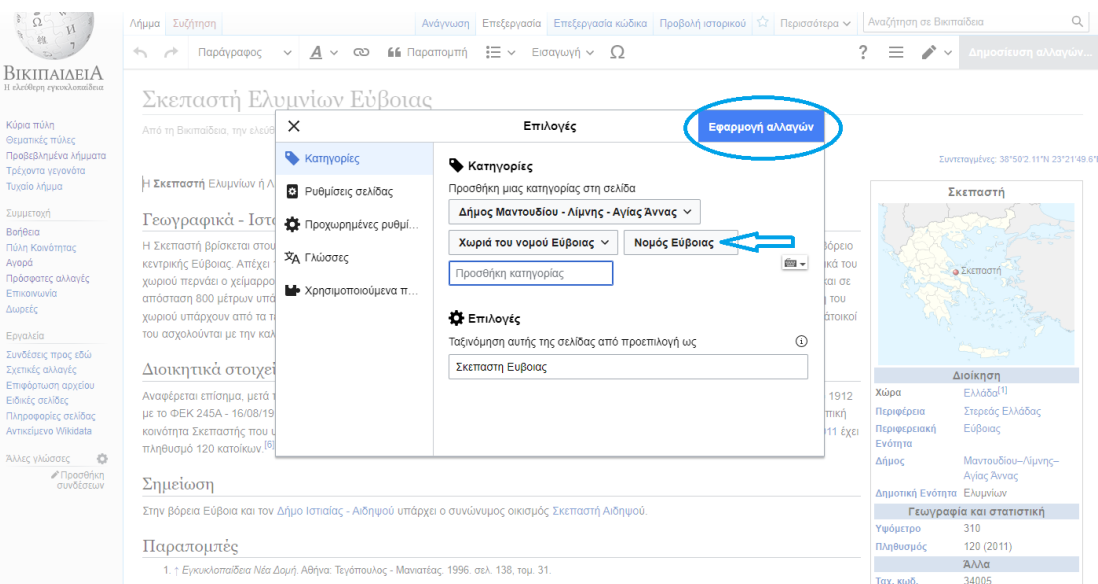

## 5. Κατόπιν, δημοσιεύουμε.

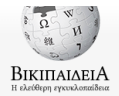

Κύρια πύλη<br>Θεματικές πύλες<br>Προβεβλημένα λήμματα .<br>Τρέχοντα γεγονότα<br>Τυχαίο λήμμα .<br>Συμμετοχή Βοήθεια Πύλη Κοινότητας<br>Αγορά -----<br>Πρόσφατες αλλαγές<br>Επικοινωνία -------<br>Δωρεές Εργαλεία

Συνδέσεις προς εδώ<br>Σχετικές αλλαγές<br>Επιφόρτωση αρχείου<br>Ειδικές σελίδες .<br>Πληροφορίες σελίδας<br>Αντικείμενο Wikidata Άλλες γλώσσες (C)

*-* Προσθήκη<br>συνδέσεων

Δήμμα Συζήτηση -<br>Ανάγνωση - Επεξεργασία - Επεξεργασία κώδικα - Προβολή ιστορικού - Ω - Περισσότερα - - Αναζήτηση σε Βικιπαίδειο .<br>Δημοσίε  $? \equiv \sqrt{2}$  $\Delta n\mu$ Σκεπαστή Ελυμνίων Εύβοιας .<br>Από τη Βικιπαίδεια, την ελεύθερη εγκυκλοπαίδεια Η Σκεπαστή Ελυμνίων ή Λίμνης είναι ημιορεινό χωριό στη βόρεια Εύβοια και την Περιφερειακή Ενότητα Εύβοιας<sup>[1]</sup> Σκεπαστή Γεωγραφικά - Ιστορικά στοιχεία .<br>Η Σκεπαστή βρίσκεται στους νοτιοανατολικούς πρόποδες του Ξηρού Όρους σε υψόμετρο 310 μέτρα<sup>[2]</sup> με θέα την πεδιάδα και τα βουνά της βόρειο Η κεκτιστή βεύβοιας, Απέχει 13 χλμ. ΒΔ. από την Λίμνη (έδρα του δήμου), 16 χλμ. ΒΔ. από το Μαντούδι και 70 χλμ. ΒΔ. από την Χαλκίδα. Δυτικά του κεκτιστής Εύβοιας. Απέχει 13 χλμ. ΒΔ. από την Λίμνη (έδρα του δήμου) του κατ **A** Σκεπαστή Διοικητικά στοιχεία Διοίκηση Αναφέρεται επίσημα, μετά την Επανάσταση του 1821 και την ενσωμάτωση της Εύβοιας, το 1835 να προσαρτάται στον τότε δήμο Αγαίων. Το 1912<br>με το ΦΕΚ 245Α - 16/08/1912 ορίστηκε έδρα της ομώνυμης νεοϊδρυθείσας κοινότητας.<sup>[5]</sup> Ελλάδα<sup>[1]</sup><br>Στερεάς Ελλάδας Χώρα .<br>Περιφέρεια κοινότητα Σκεπαστής που υπάγεται στη δημοτική ενότητα Ελυμνίων του Μαντουδίου-Λίμνης-Αγίας Άννας και σύμφωνα με την απογραφή 2011 έχει<br>πληθυσμό 120 κατοίκων.<sup>[6]</sup> Περιφερειακή<br>Ενότητα Εύβοιας Δήμος Μαντουδίου-Λί Αγίας Άννας Σημείωση Δημοτική Ενότητα Ελυμνίων<br>- Γεωγραφία και στατιστική .<br>Στην βόρεια Εύβοια και τον Δήμο Ιστιαίας - Αιδηψού υπάρχει ο συνώνυμος οικισμός Σκεπαστή Αιδηψού. Υψόμετρο  $310$  $120(2011)$ 

Άλλα<br>34005

H. Ταχ. κωδ.

Παραπομπές

1. <br/>† Εγκυκλοπαίδεια Νέα Δομή. Αθήνα: Τεγόπουλος - Μανιατέας. 1996. σελ. 138, τομ. 31.